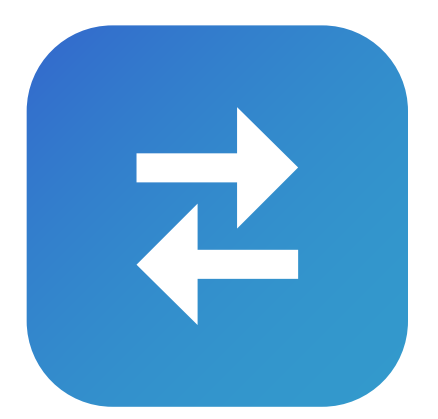

# **HOW TO USE**  File Transfer

The easiest, fastest way to send and receive files from other smartphones, tablets, and computers.

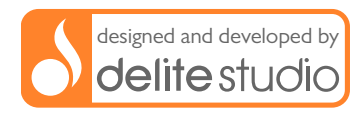

### **Welcome!**

File Transfer works cross-platform on Mac, Windows, iPhone, iPad, iPod Touch, and Android. Download File Transfer for other platforms  $\rightarrow$ 

This brief tutorial will give you an overview on how to:

[Receive files from your Mac/PC 3](#page-2-0)

[Send files to your Mac/PC 5](#page-4-0)

[Send files to another device 7](#page-6-0)

[Export files to specific third-party apps 9](#page-8-0)

[Import files from any other app 10](#page-9-0)

[Request support 11](#page-10-0)

### <span id="page-2-0"></span>**Receive files from your Mac/PC**

#### **On your iPhone, iPad or iPod Touch**

- **STEP 1:** Launch File Transfer
- **STEP 2:** Tap on the Import button in the toolbar  $\lceil \cdot \rceil$
- **STEP 3:** Select From other device
- **STEP 4:** Move on your Mac/PC

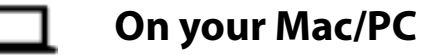

**STEP 1:** Launch File Transfer<sup>1</sup> 2 or File Storage Companion<sup>2</sup>

<span id="page-2-1"></span><sup>1</sup> For OS X and for Windows →

<span id="page-2-2"></span><sup>&</sup>lt;sup>2</sup> FREE. For OS X and for Windows  $\rightarrow$ 

- **STEP 2:** On the left, you will see a **list** of devices on which the Receive Files mode is enabled
- **STEP 3:** Select the one to which you want to send files
- **STEP 4:** Select on Finder (Mac) or Windows **Explorer** (Windows) all the items you want to send to your device and drag them on File Transfer

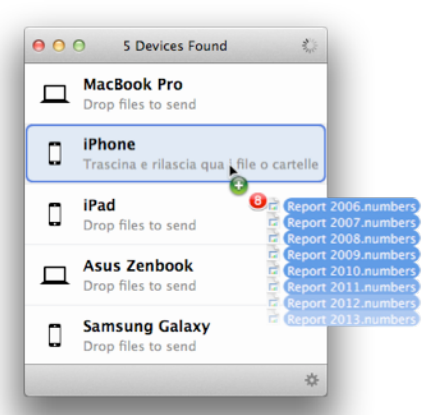

**DONE!** Files and folders will be transferred to your device in seconds. Without iTunes and without USB cable

### <span id="page-4-0"></span>**Send files to your Mac/PC**

#### **On your Mac/PC**

- **STEP 1:** Launch File Transfer<sup>3</sup> **P** or File Storage Companion<sup>4</sup>
- **STEP 2:** Move on your device

#### **On your iPhone, iPad or iPod Touch**

- **STEP 1:** Launch File Transfer
- **STEP 2:** Select the files you want to send
- **STEP 3:** Tap on the Export button in the toolbar  $\overline{[1]}$
- **STEP 4:** Select To other device

<span id="page-4-1"></span> $3$  For OS X and for Windows  $\rightarrow$ 

<span id="page-4-2"></span> $4$  FREE. For OS X and for Windows  $\rightarrow$ 

- **STEP 5:** Select the one to which you want to send files
- **DONE!** Files will be transferred to your Mac/PC in seconds. Without iTunes and without USB cable

### <span id="page-6-0"></span>**Send files to another device**

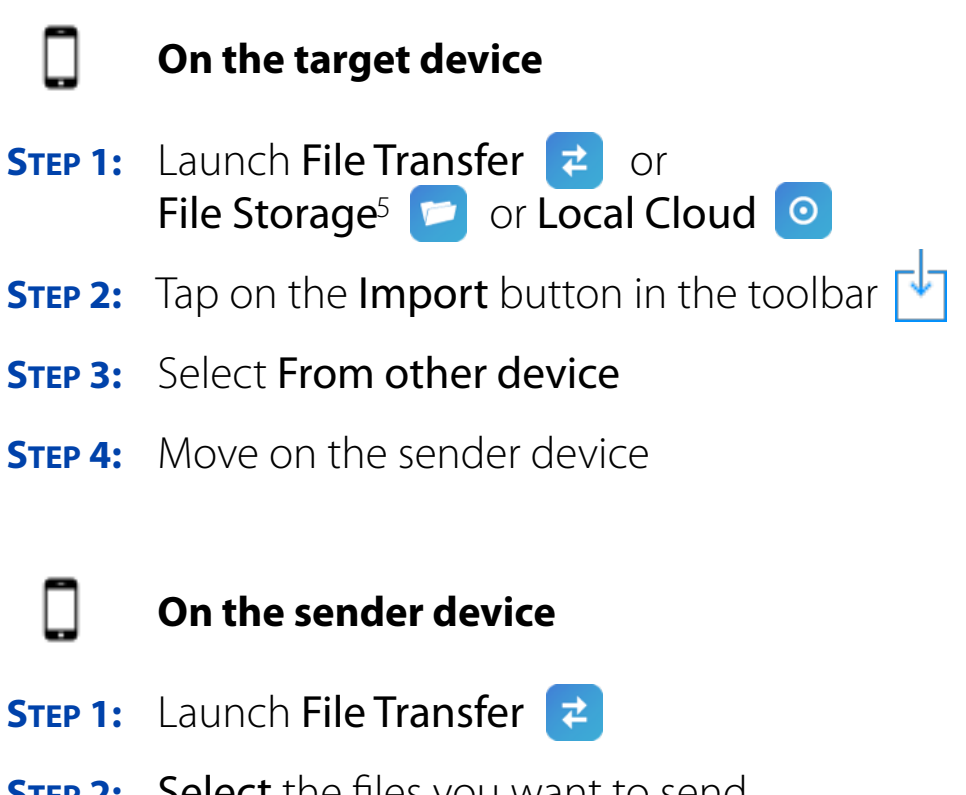

**STEP 2:** Select the files you want to send

<span id="page-6-1"></span> $5$  For iOS  $\rightarrow$ 

#### **STEP 3:** Tap on the Export button in the toolbar  $\begin{bmatrix} 1 \end{bmatrix}$

- **STEP 4:** Select To other device
- **STEP 5:** Select the one to which you want to send files and folders
- **DONE!** Files will be transferred to your device in seconds. Without iTunes and without USB cable

# <span id="page-8-0"></span>**Export files to specific thirdparty apps**

You can open the files stored in File Transfer with specific third-party apps, like Dropbox, Pages or Numbers. Just follow these steps:

- **STEP 1:** Select the file you want to export
- **STEP 2:** Tap on the Export button in the toolbar  $\lceil \cdot \rceil$
- **STEP 3:** Select To other app
- **STEP 4:** Select the app you want to open the file
- **DONE!** The file will be opened with the other app

### <span id="page-9-0"></span>**Import files from any other app**

You can import the files stored in other apps, like Mail or Dropbox, in File Transfer.

In this example we show you how to accept an email attachment:

- **STEP 1:** Open the file you want to save in File Transfer
- **STEP 2:** Tap on the **Action** button  $\lceil \cdot \rceil$
- **STEP 3:** Select File Transfer
- **DONE!** The file will be passed to File Transfer

## <span id="page-10-0"></span>**Request support**

#### Do you still have any doubt? Do you need help?

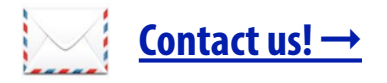